## ROOT and PROOF Tutorial

#### Arsen Hayrapetyan Martin Vala

Yerevan Physics Institute, Yerevan, Armenia; European Organization for Nuclear Research (CERN)

Arsen.Hayrapetyan@cern.ch

Institute of Experimental Physics, Slovak Academy of Sciences; European Organization for Nuclear Research (CERN)

Martin.Vala@cern.ch

### **Outline**

 Introduction to ROOT ROOT hands-on exercises Introduction to PROOF PROOF hands-on exercises

### What is ROOT?

- Object-oriented data handling and analysis framework
	- Framework: ROOT provides building blocks (root classes) to use in your program.
	- Data handling: ROOT has classes designed specifically for storing large amount of data (GB, TB, PB) to enable effective data analysis.
	- Analysis: ROOT has complete collection of statistical, graphical, networking and other classes that user can use in their analysis.
	- Object-oriented: ROOT is based on OO programming paradigm and is written in C++.

## Who is developing ROOT?

- ROOT is an open source project started in 1995 by René Brun and Fons Rademakers.
- The project is developed as a collaboration between:
	- Full time developers:
		- 7 developers at CERN (PH/SFT)
		- 2 developers at Fermilab (US)
	- Large number of part-time contributors (160 in CREDITS file included in ROOT software package)
	- A vast army of users giving feedback, comments, bug fixes and many small contributions
		- ~5,500 users registered to RootTalk forum
		- $\sim$  10,000 posts per year

### Who is using ROOT?

- All High Energy Physics experiments in the world
- Astronomy: AstroROOT (http://www.isdc.unige.ch/astroroot/index)
- Biology: xps package for Bioconductor project

(http://prs.ism.ac.jp/bioc/2.7/bioc/html/xps.html)

 Telecom: Regional Internet Registry for Europe, RIPE (Réseaux IP Européens) NCC Network Coordination Centre

(http://www.ripe.net/data-tools/stats/ttm/current-hosts/analyzing-test-box-data)

• Medical fraud detection, Finance, Insurance, etc.

ROOT is used in a many scientific fields as well as in industry.

### What can I do with ROOT?

### You can:

- Store large amount of data (GB, TB, PB) in ROOT-provided containers: files, trees, tuples.
- Visualize the data in one of numerous ways provided by ROOT: histograms (1, 2 and 3-dimensional), graphs, plots, etc.
- Use physics analysis tools: physics vectors, fitting, etc. Write your own  $C++$  code to process the data stored in ROOT containers.

### ROOT features: Data containers

- ROOT provides different types of data containers:
	- Files, folders
	- Trees, Chains, etc.

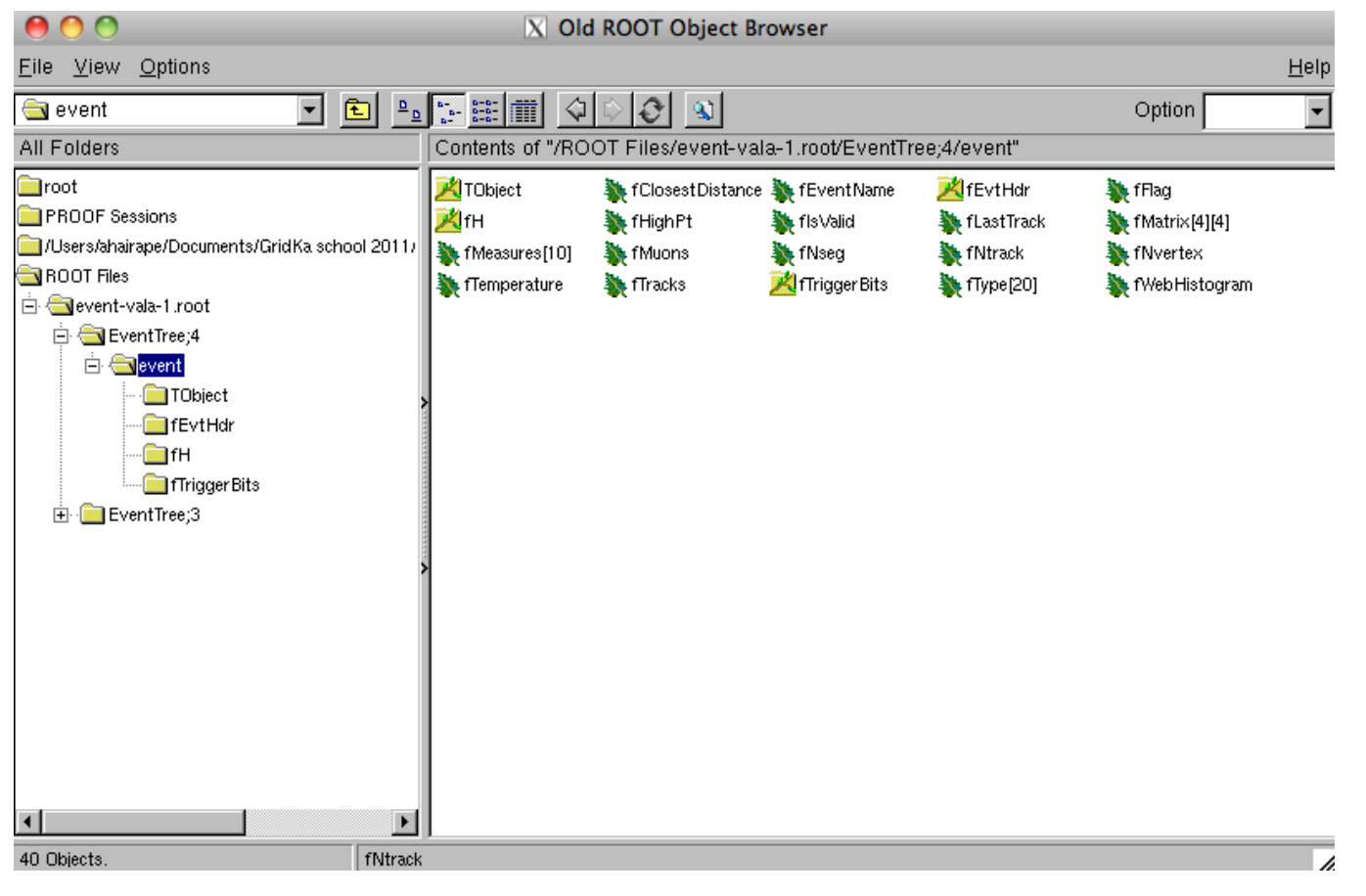

### ROOT features: Data visualization

 ROOT provides a range of data visualization methods: histograms (oneand multi-dimensional), graphs, plots (scatter, surface, lego, …)

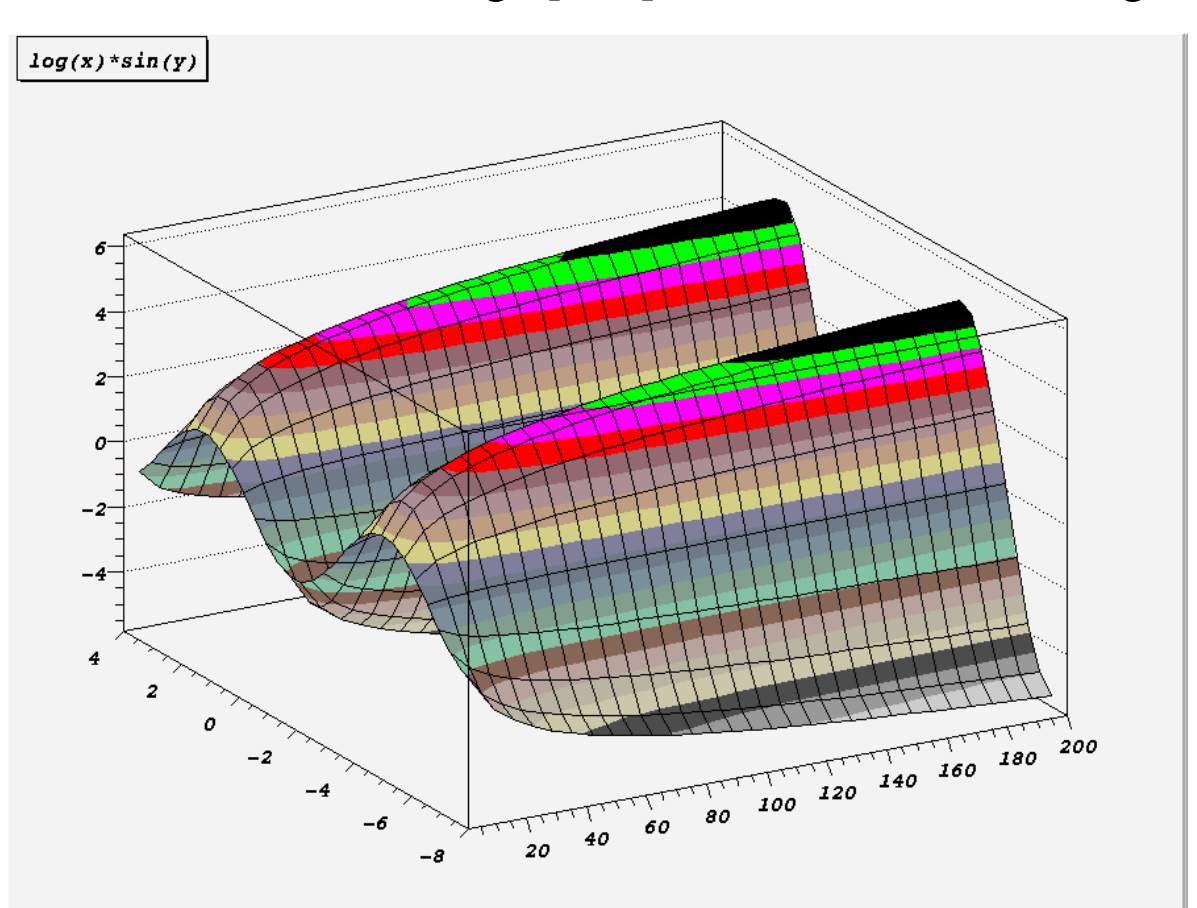

### ROOT features: GUI

The Graphical User Interface (CLI) allows you to manipulate graphical objects (histograms, canvases, graphs, axes, plots, …) clicking on buttons and typing values in text boxes.

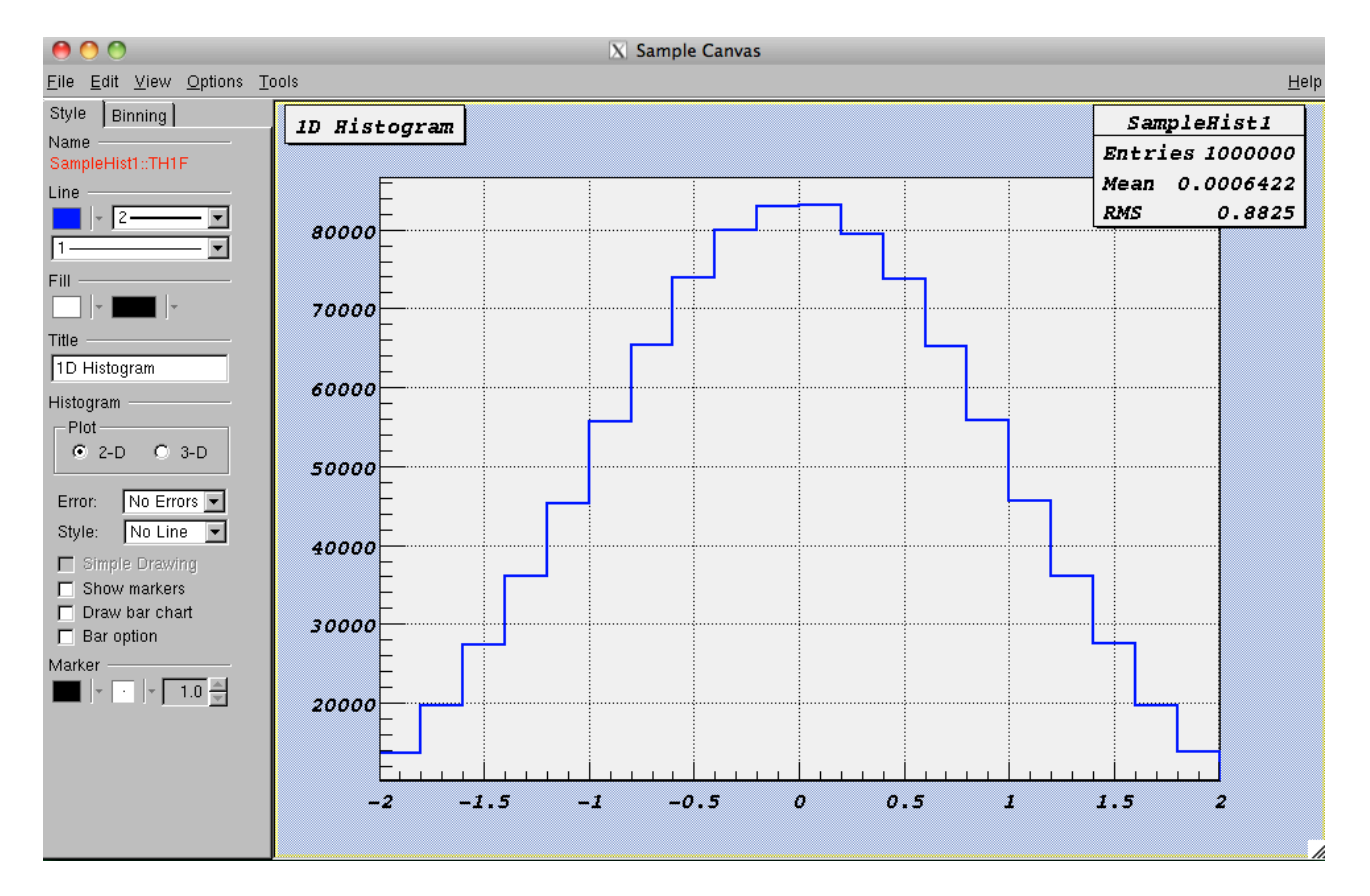

### ROOT features: CLI

The Command Line Interface (CLI) allows you to type in the commands  $(C^{++}, \text{root}$ specific, OS shell) and processes them interactively via  $CINT - C++$  interpreter.

```
\bullet00
                                                                Terminal - root.exe -160\times47root.exe
pb-d-128-141-31-201: ahairape$ root
  WELCOME to ROOT
     Version 5.28/00f 4 August 2011
    You are welcome to visit our Web site
           http://root.cern.ch
  ROOT 5.28/00f (tags/v5-28-00f040489, Aug 18 2011, 19:33:26 on macosx64)
CINT/ROOT C/C++ Interpreter version 5.18.00, July 2, 2010
Type ? for help. Commands must be C++ statements.
Enclose multiple statements between { }.
root [0] TH1F* h = new TH1F("TestHist", "Test Histogram", 20, -2, 2);
root [1] h->FillRandom("gaus", 1000000);
root [2] h->Draw();
Info in <TCanvas: : MakeDefCanvas>: created default TCanvas with name cl
root [3]
```
### Trees (class TTree)

- A tree is a container for data storage
- It consists of several *branches*
	- These can be in one or several files
	- Branches are stored contiguously (split mode)
- Set of helper functions to visualize the content (e.g. Draw, Scan)
- Compressed

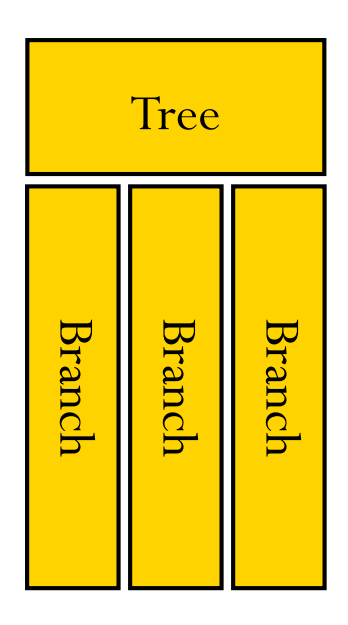

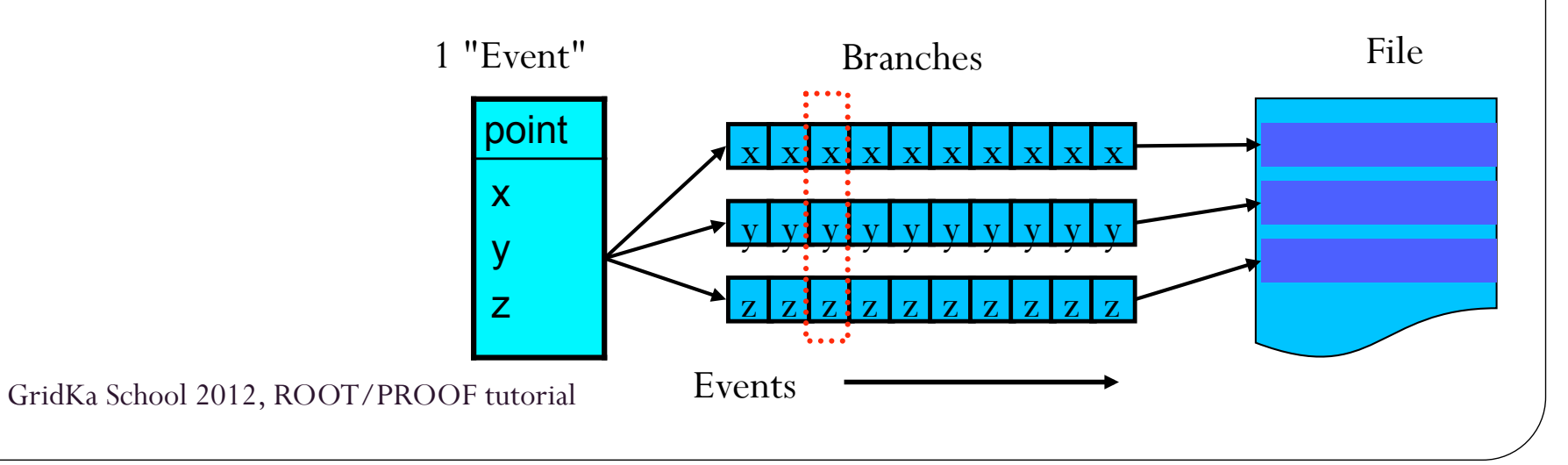

### Events

Events are units of data which are stored in trees and can be processed independently from each other (PROOF's event level parallelism is based on these properties).

## Chains (class TChain)

- A chain is a list of trees (in several files)
- TTree methods can be used
	- **Draw(), Scan(), etc.** 
		- $\rightarrow$  these iterate over all elements of the chain
- Selectors can be used with chains
	- **Process(const char\* selectorFileName)**

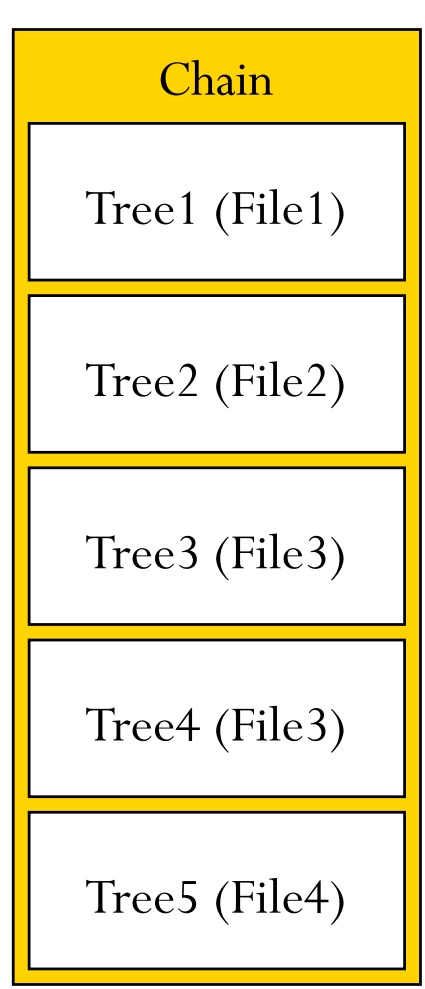

### Selectors (class TSelector) Local analysis case

 Classes derived from TSelector can run locally

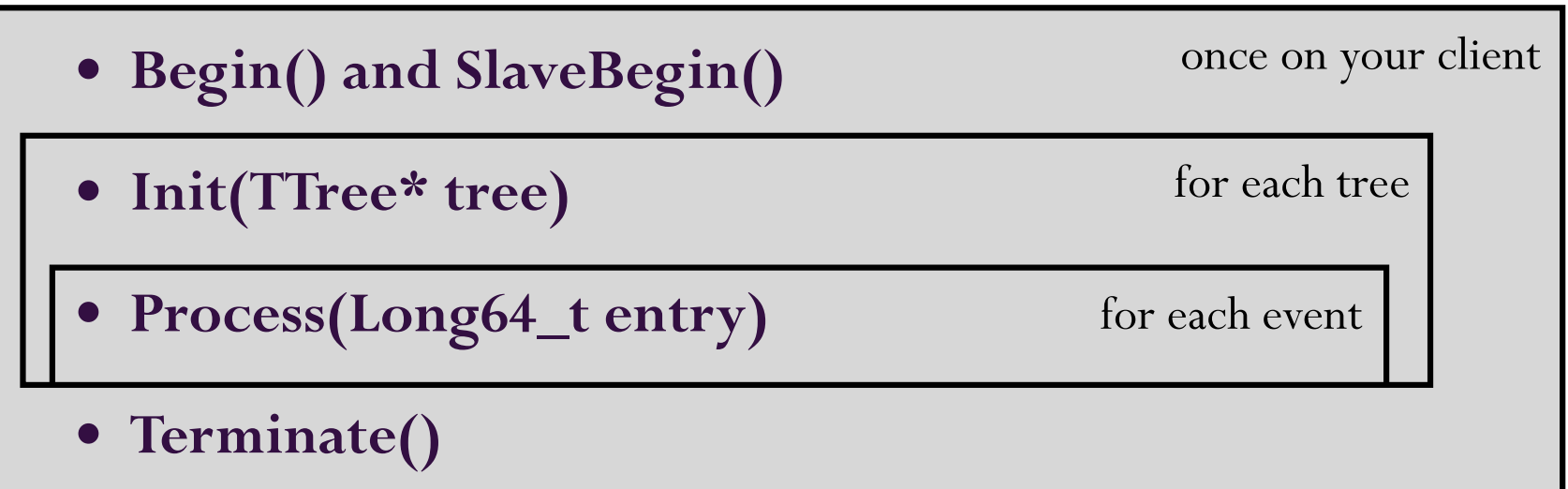

### ROOT Features: Data Analysis

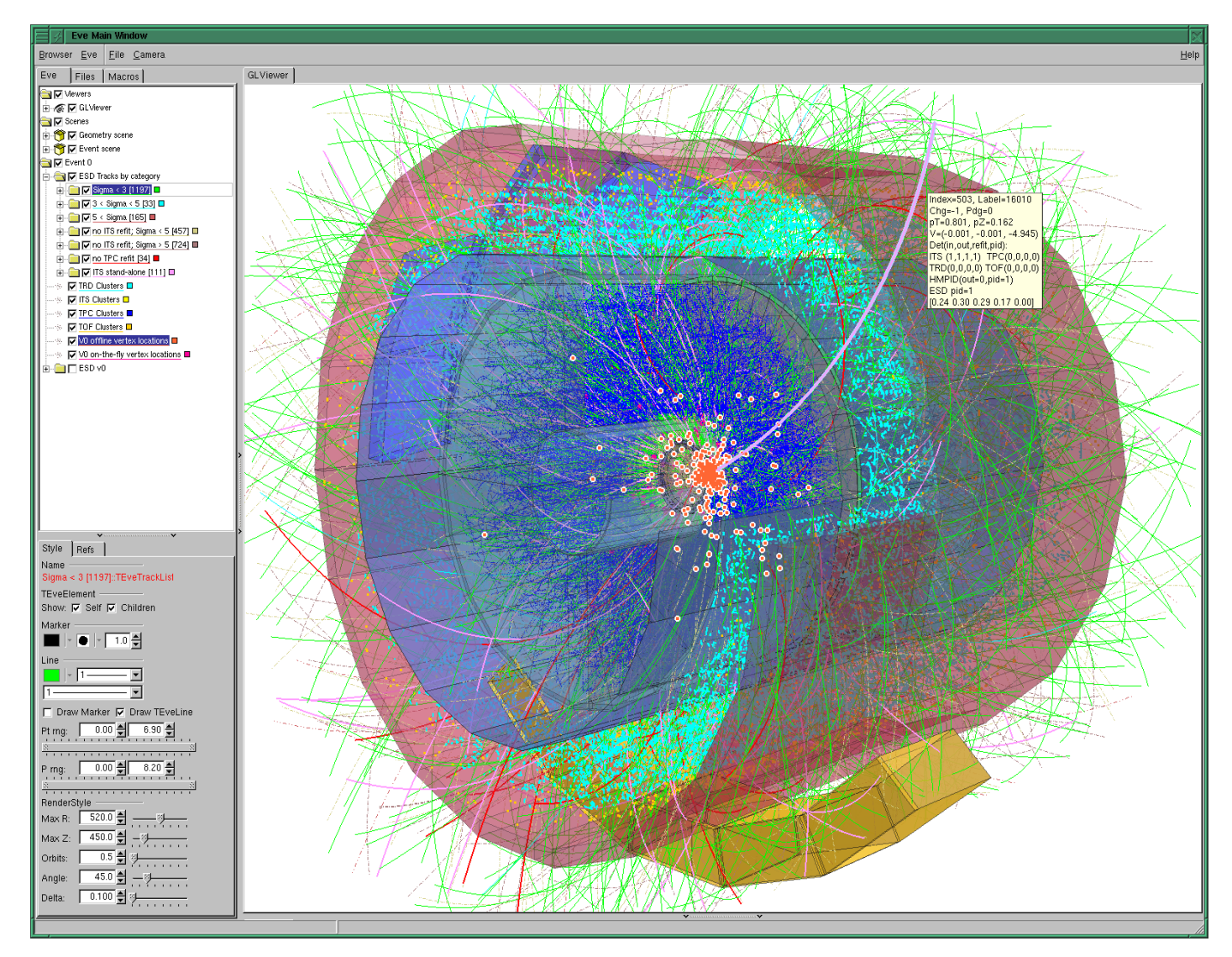

### More information on ROOT

- http://root.cern.ch
	- Download
		- binaries, source

#### • Documentation

- User's guide
- Tutorials
- FAQ
- Mailing list
- Forum

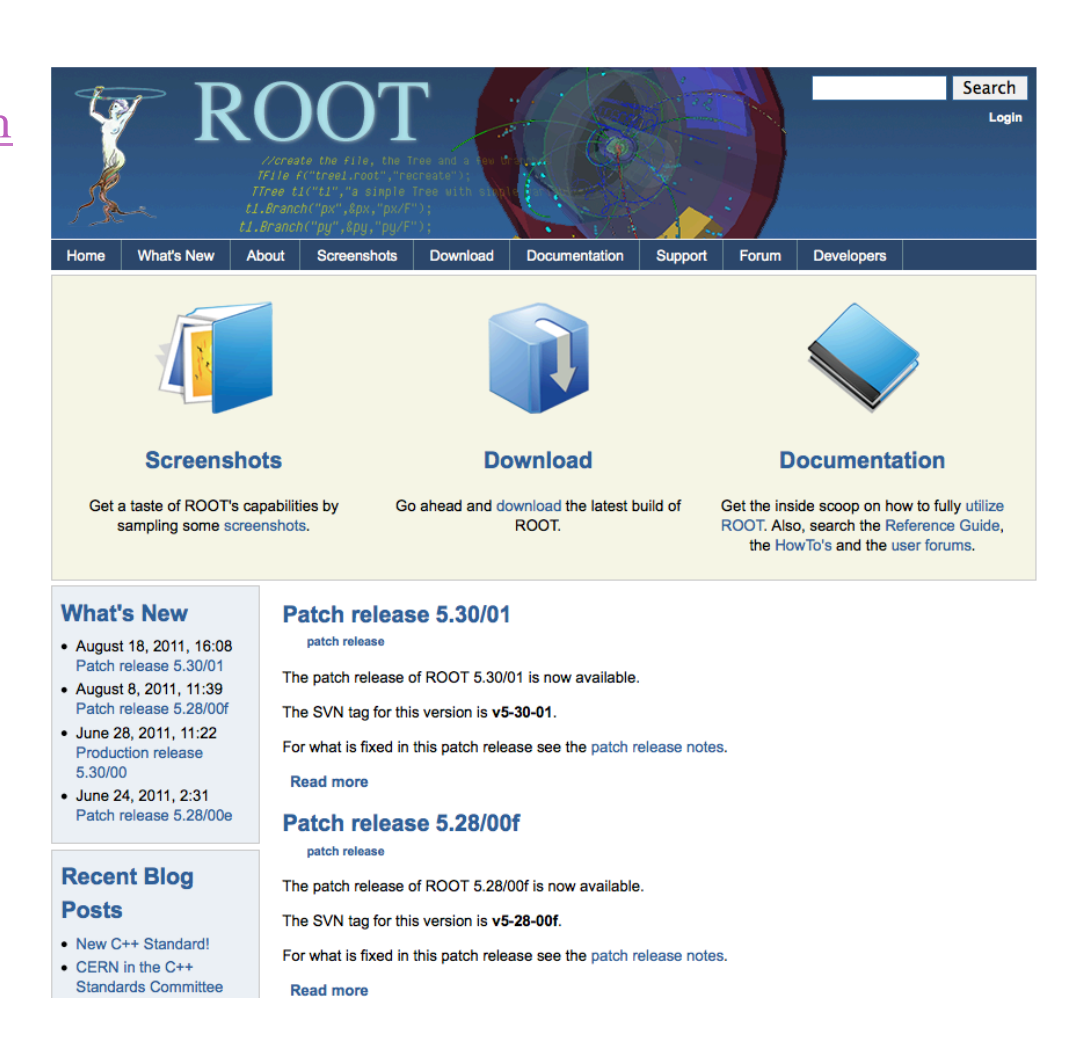

# ROOT Tutorial

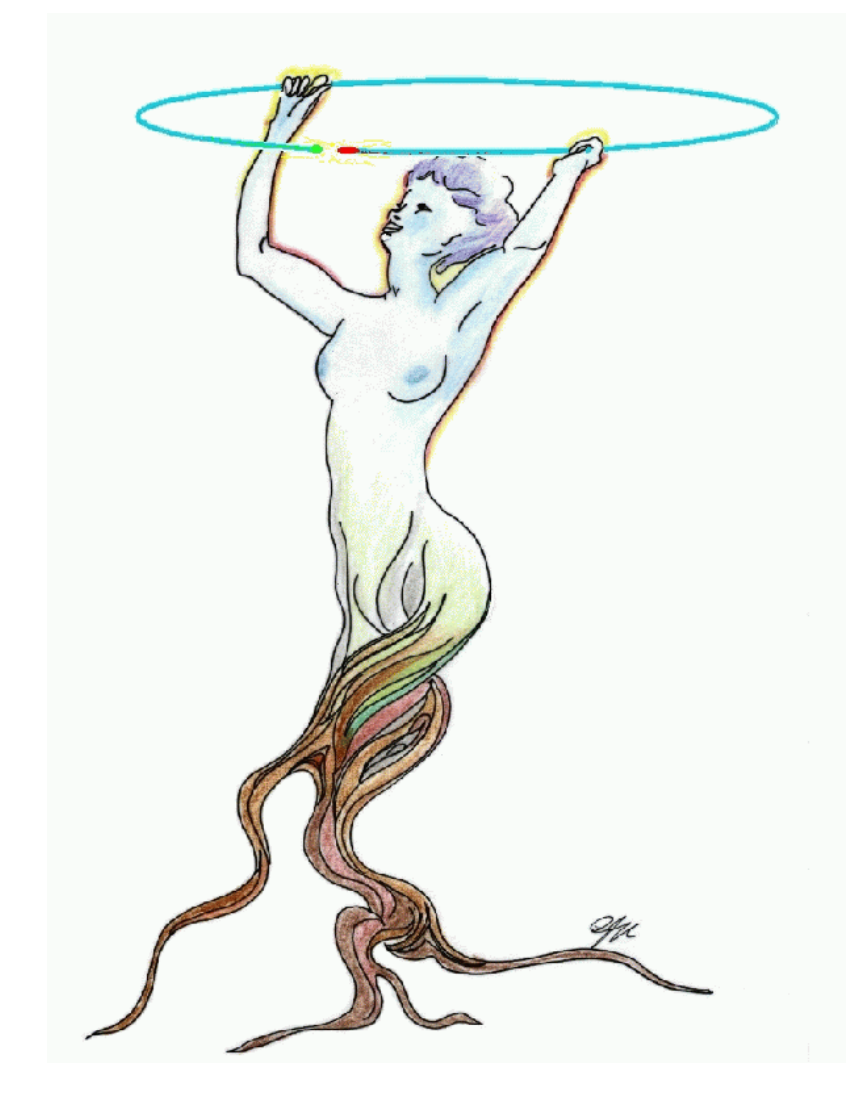

http://mon1.saske.sk/peac/doc/peac-tut/PEACTutorial\_PROOFtutorial.html http://root.cern.ch/drupal/content/peac

In this tutorial you will learn how to…

- Use CLI and GUI
- Create functions and histograms
	- Visualize (draw) them
- Create and explore files
- Create and explore trees
- Create chains
- Write a selector class
- Analyze data contained in trees and chains on your machine

### Preparations for the tutorial

- Connect to your UI login server
	- Attention! Use –Y option for SSH:
		- e.g. *ssh –Y –p 24 gks098@gks-211.scc.kit.edu*
- $\bullet$  Connect to machines gks-NNN.scc.kit.edu
	- e.g. *ssh –Y gs023@gks-032.scc.kit.edu*
	- *We will tell you the number of machine you should connect to*
	- *Verify that you have connected to proper machine running "hostname –f"*
- Run the following command:
	- source /opt/PEAC/sw/current/VO\_PEAC/ROOT/v5-34-01/peac-env.sh It will set system paths to include ROOT binary and the libraries
- Start root:
	- *root*
	- You should see ROOT start screen with logo and the ROOT version: 5-34-01

### Macros for tutorial

- Go to the page http://mon1.saske.sk/peac/doc/peac-tut/PEACTutorial.html
- Download the archive by the link specified in section 1.1, "Tutorials"
- Unpack the archive:
	- *\$> tar -zxvf GridKa2012.tar.gz*

Directory *GridKa2012* will be created containing tutorial macros.

### **We strongly recommend you to type the code you find at tutorial documentation page!**

### What is PROOF? Why PROOF?

- PROOF stands for **P**arallel **ROO**t **F**acility
- It allows parallel processing of large amount of data. The output results can be directly visualized (e.g. the output histogram can be drawn at the end of the proof session).
- PROOF is NOT a batch system.
- The data which you process with PROOF can reside on your computer, PROOF cluster disks or grid.
- The usage of PROOF is transparent: you should not rewrite your code you are running locally on your computer.
- No special installation of PROOF software is necessary to execute your code: PROOF is included in ROOT distribution.

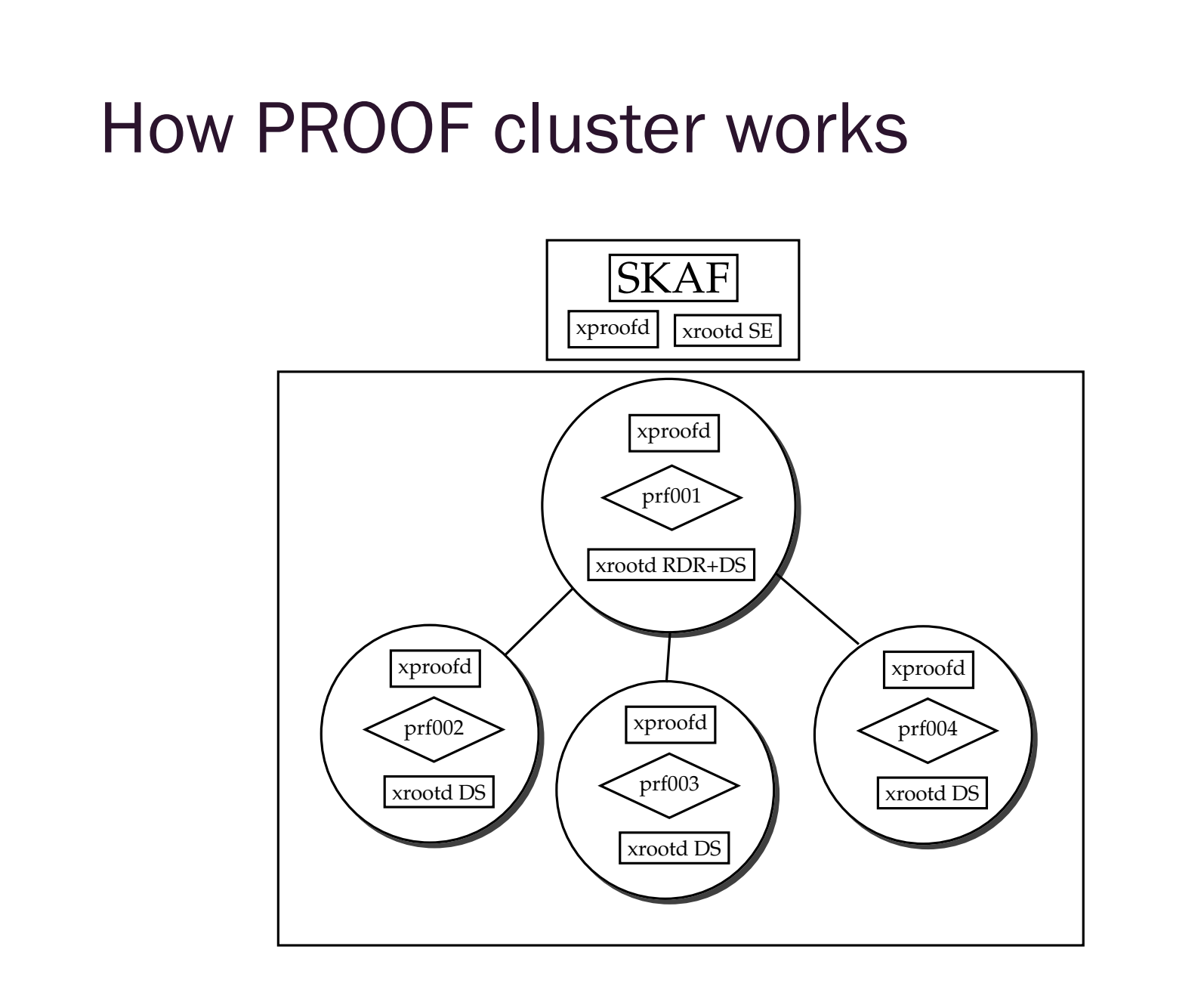

### root Remote PROOF Cluster Data root root root Client – Local PC ana.C stdout/result | node1 node2 node3 node4 ana.C root How does PROOF analysis work? GridKa School 2012, ROOT/PROOF tutorial Data Proof master Proof slave Result Data Result Data Result Result

### Trivial parallelism

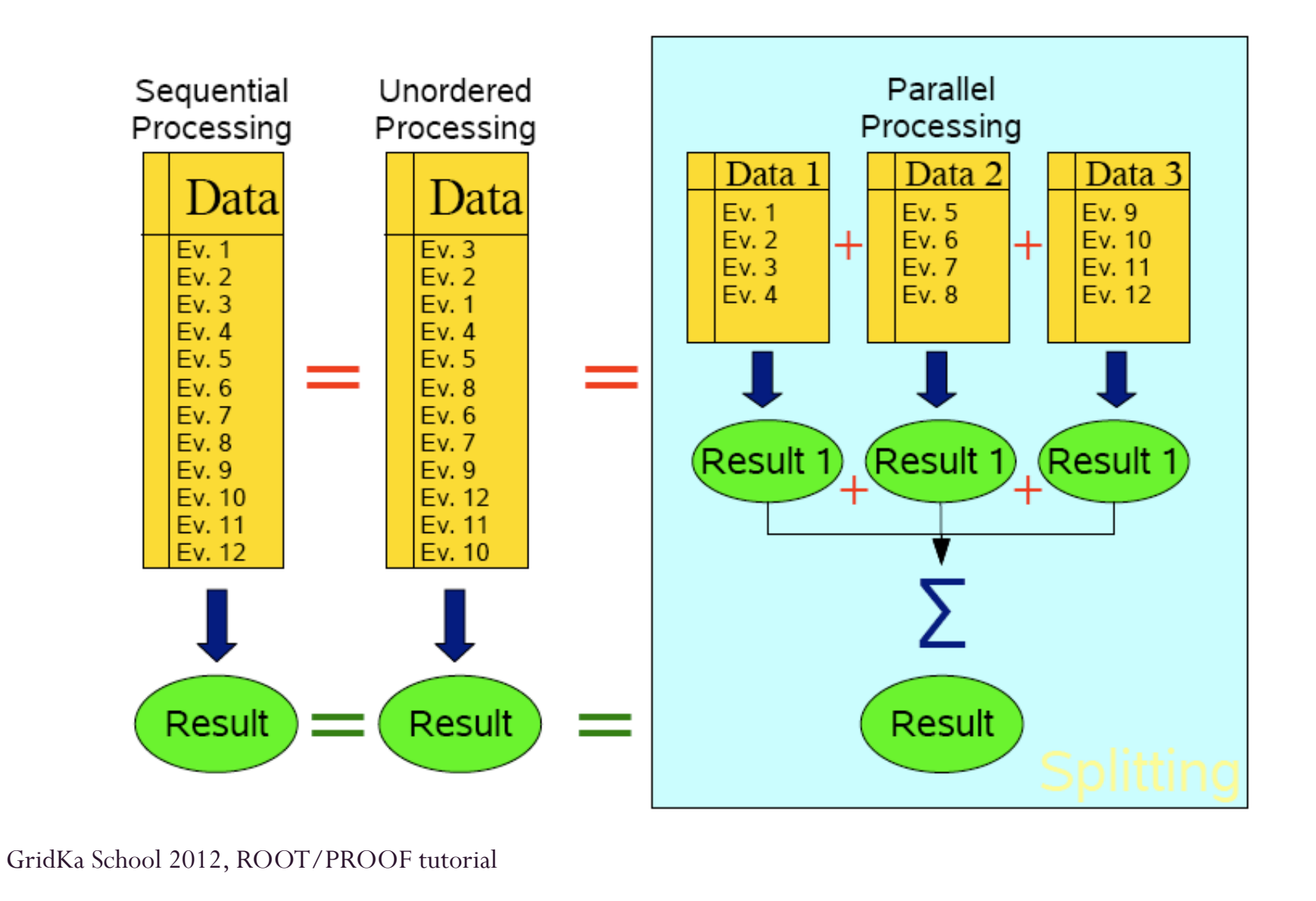

### PROOF terminology

### The following terms are used in PROOF:

- PROOF cluster
	- Set of machines communicating with PROOF protocol. One of those machines is normally designated as Master (multi-Master setup is possible as well). The rest of machines are Workers.
- Client
	- Your machine running a ROOT session that is connected to a PROOF master.
- Master
	- Dedicated node in PROOF cluster that is in charge of assigning workers the chunks of data to be processed, collecting and merging the output and sending if to the Client.
- Slave/Worker
	- Entity which processes portion of overall data split in packets. Every worker has its own root session controlled by proofserv.exe process.
- **Ouery** 
	- A job submitted from the Client to the PROOF cluster. A query consists of a selector and a chain.
- Selector
	- A class containing the analysis code (more details later)
- Chain
	- A list of files (trees) to process (more details later)
	- PROOF Archive (PAR) file
		- Archive file containing files for building and setting up a package on the PROOF cluster. Normally is used to supply extra packages used by user job.

### What should I do to run a job on PROOF cluster?

- Create a chain (dataset) containing the files you want to analyze.
- Write your job code and put it in the selector (class deriving from TSelector).
- Define inputs and outputs via predefined (by class TSelector) lists (TList objects) *fInput* and *fOutput*.
- Create extra packages (if any) which you need and put them in PAR file to be deployed on the PROOF cluster.

### Selectors (Class TSelector) PROOF analysys case

Classes derived from TSelector can run in PROOF

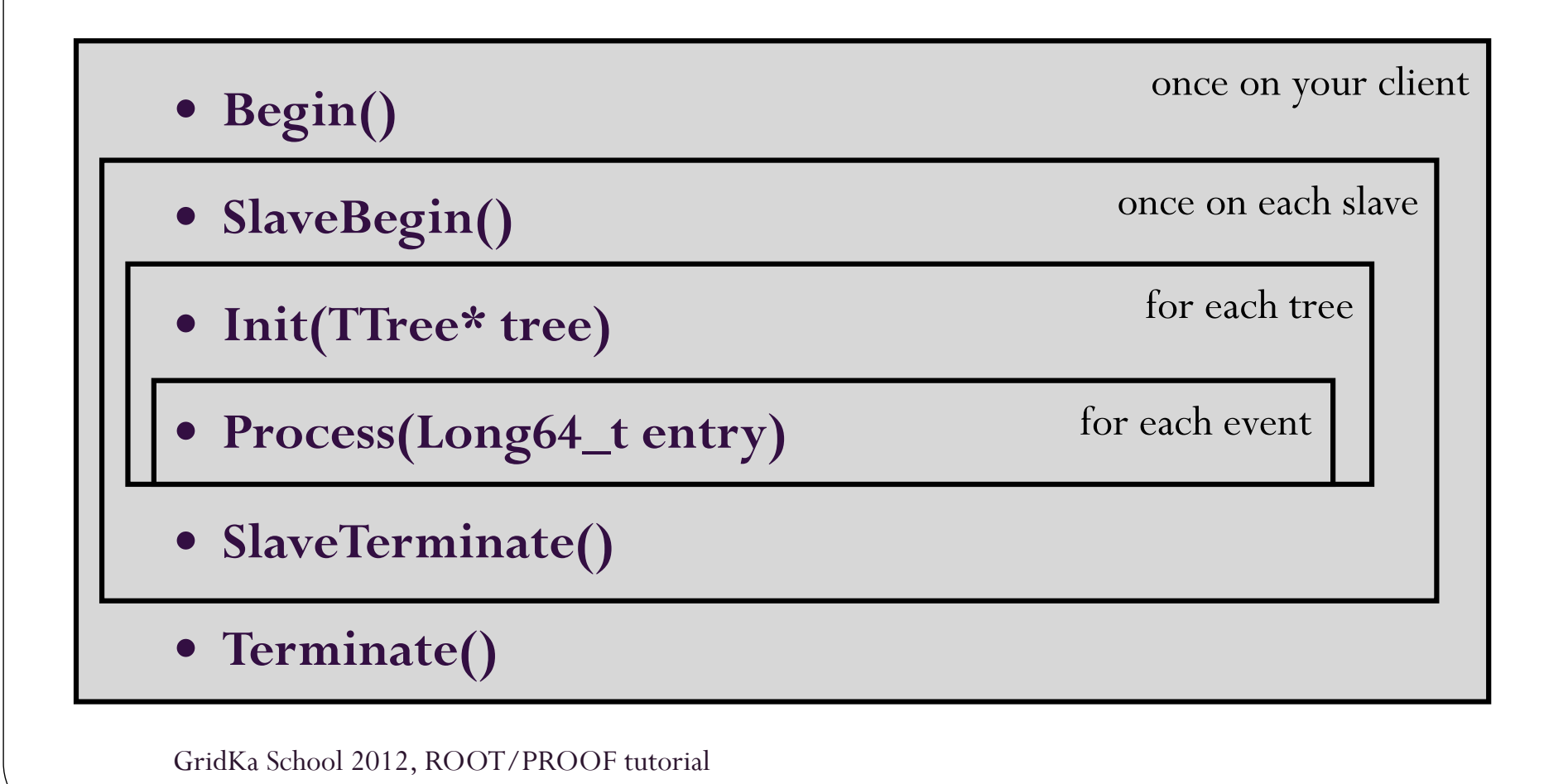

## Input / Output (1)

- Output list
	- The output has to be added to the output list on each slave (in **SlaveBegin/SlaveTerminate**) **fOutput->Add(fResult)**
	- PROOF merges the results from each slave automatically (see next slide)
	- On the client (in **Terminate**) you retrieve the object and save it, display it, or do any other operation on it: **fOutput->FindObject("myResult")**

## Input / Output (2)

- Merging
	- Objects are identified by name
	- Standard merging implementation for histograms, trees, n-tuples available
	- Other classes need to implement **Merge(TCollection\*)**
	- When no merging function is available all the individual objects are returned

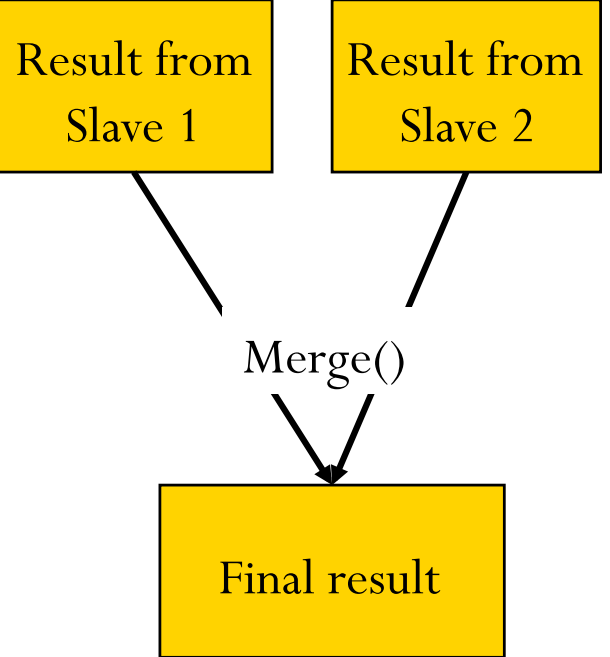

## The structure of the PAR files

- PAR files: **P**ROOF **AR**chive
	- Gzipped tar file
	- PROOF-INF directory
		- BUILD.sh, building the package, executed per Worker
		- SETUP.C, set environment, load libraries, executed per Worker
- API to manage and activate packages **gProof->UploadPackage("package.par") gProof->EnablePackage("package")**

### **Datasets**

- A dataset represents a list of files
- Users register datasets
	- The files contained in a dataset are automatically copied from external storage (e.g. grid)
	- Datasets are used for processing with PROOF
		- Contain all relevant information to start processing (location of files, abstract description of content of files)
- Datasets are public for reading
- Dataset is a *TFileCollection* object

### Running locally vs. PROOF Lite vs. PROOF

TProof::Open("lite://"); TProof::Open("gks-016.scc.kit.edu");

TChain\*  $ch = new TChain$ (<tree name>, <chain title>);

ch->AddFile("<file1.root>");

ch->AddFile("<file2.root>");

ch->AddFile("<file3.root>");

ch->SetProof();

ch->Process("MySelector.cxx+");

## PROOF Tutorial

http://mon1.saske.sk/peac/doc/peac-tut/PEACTutorial\_PROOFtutorial.html http://root.cern.ch/drupal/content/peac

In this tutorial you will learn how to…

- Analyze on PROOF Lite
- Create PAR files
- Process data stored in dataset
- Generate data for analysis
- Analyze with PROOF

### Installation of PROOF cluster

- Install root on all workers
- Start xproofd daemon
	- By hand
	- Using PoD
		- http://pod.gsi.de
	- Using PEAC (using SSH plugin from PoD)
- Start xrootd and cmsd daemons
	- Using PEAC data management setup (available soon)